نقشه برداری - OTOدرخواست

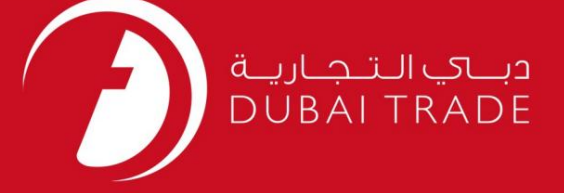

# DP World

# نقشه برداری - OTOدرخواست دفترچه راهنمای کاربر

اطلاعات حق چاپ

حق چاپ 2009 ©توسط تجارت دبی. تمامی حقوق محفوظ است این سند و تمامی پیوست های ذکر شده در آن متعلق به تجارت دبی می باشد. این سند فقط باید توسط اشخاص مجاز توسط تجارت دبی به منظور انجام تعهدات خود تحت یک قرارداد خاص با تجارت دبی مورد استفاده قرار گیرد.

کپی، چاپ، افشای غیرمجاز این سند به شخص ثالث و ارسال این سند به هر مقصد دیگر توسط هر رسانه ای، اقدامی و موجوع اقدامات قانونی مناسب می شود.

اعلان سند کنترل

این یک سند کنترل شده است. دسترسی غیرمجاز، کپی کردن، تکثیر و استفاده برای هدفی غیر از آنچه که در نظر گرفته شده است، ممنوع است. این سند در رسانه های الکترونیکی نگهداری می شود. هر کپی سختی از آن کنترل نشده است و ممکن است آخرین نسخه نباشد. از آخرین نسخه موجود با DUBAI TRADEمطمئن شوید.

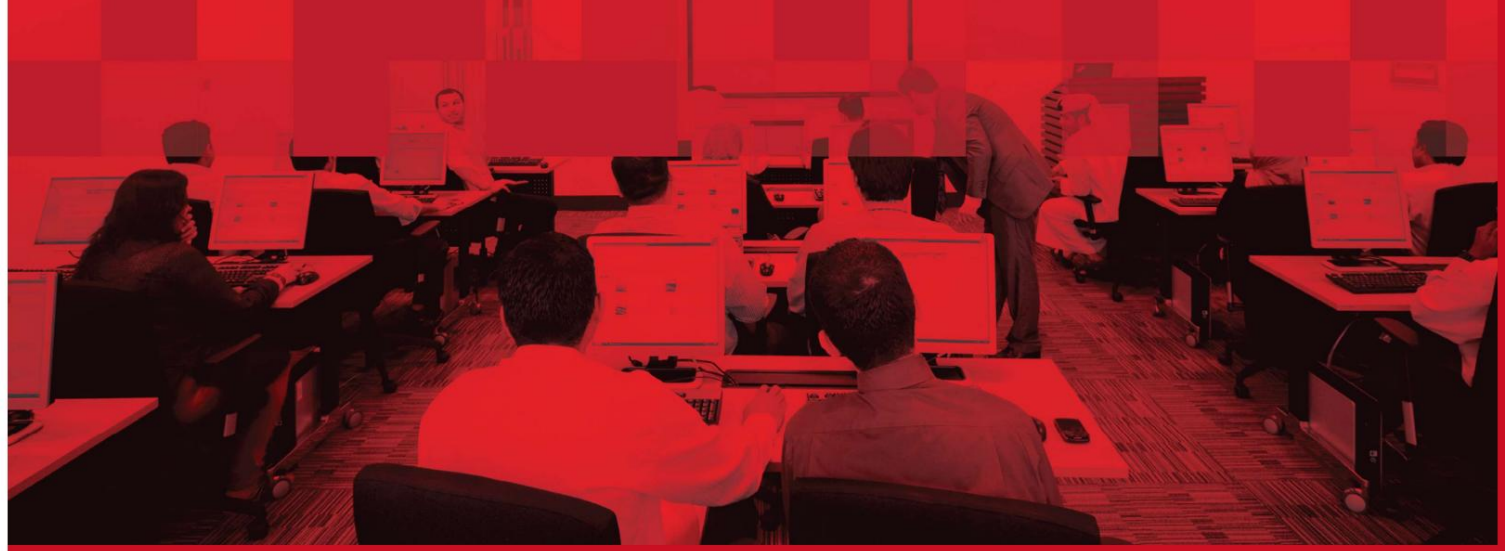

نقشه برداری - OTOدرخواست

#### جزئیات سند

#### اطلاعات سند

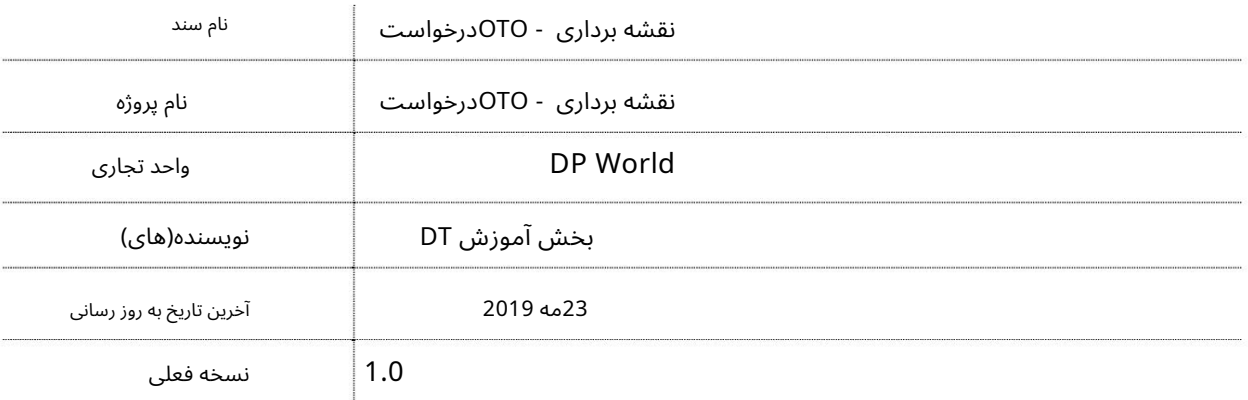

### تاریخچه ویرایشهای

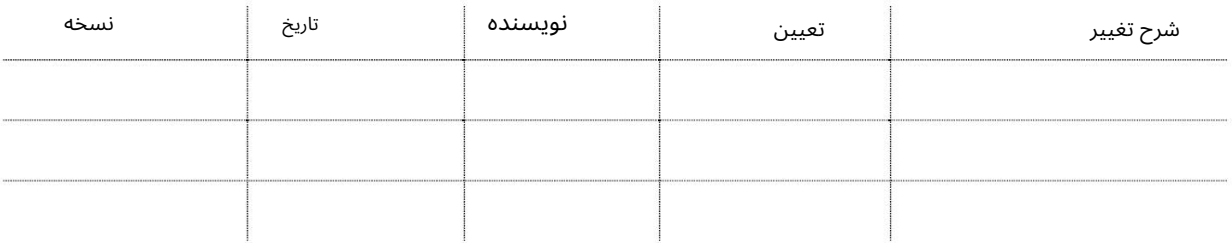

## تاریخچه تایید

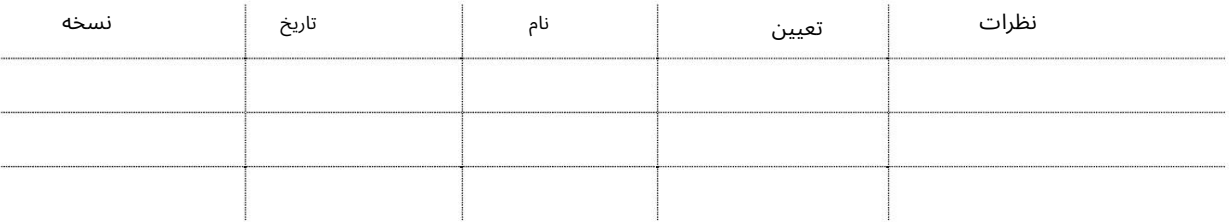

#### توزیع

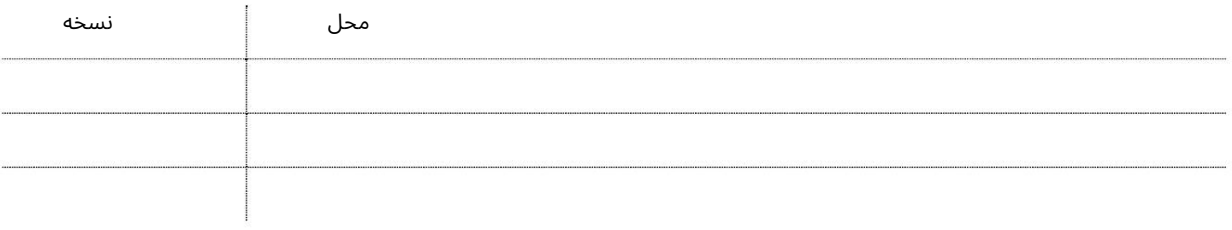

## نقشه برداری - OTOدرخواست

سرویسی که توسط نمایندگی های کشتیرانی (نمایندگان سفر) برای نقشه برداری و نامزدی Oil BOLبه OTO(اپراتور پایانه نفتی) استفاده می شود.

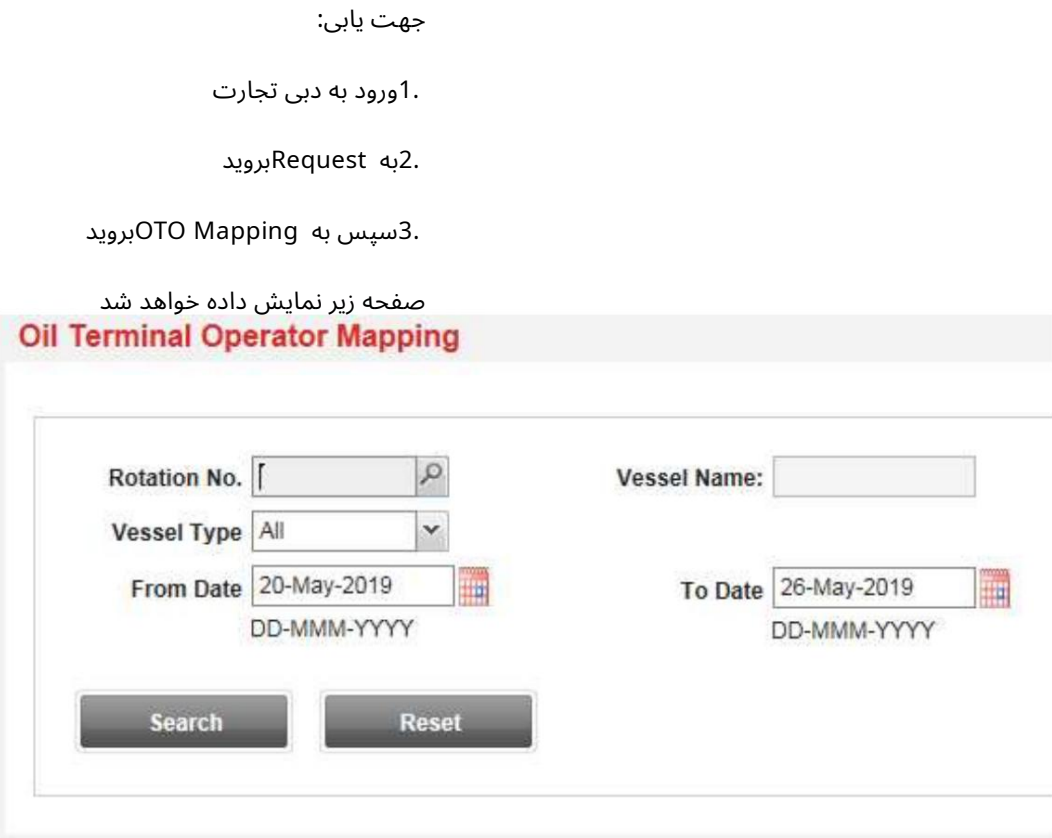

رو ش:

Τ

1. هر یک از اطلاعات را وارد کرده و روی Searchکلیک کنید

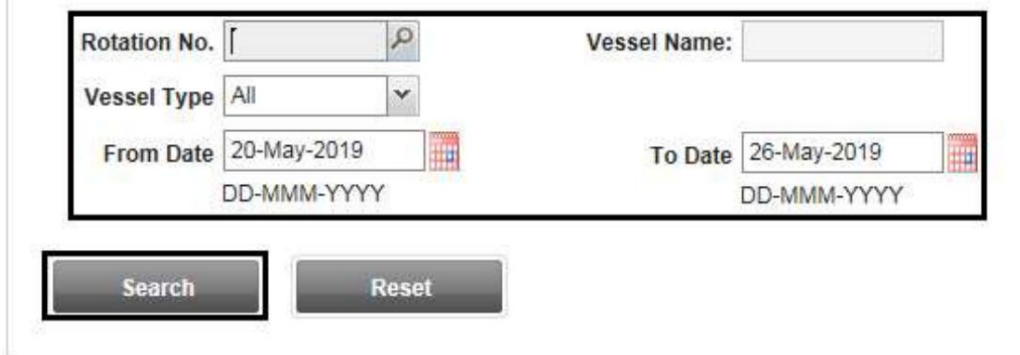

توجه: محدوده تاریخ نمی تواند بیش از  $\,$ روز باشد توجه: حداکثر اطلاعات را وارد کنید نتایج دقیق تر

سیستم نتایج را در لیست نتایج نمایش می د هد

### نقشه برداری - OTOدرخواست

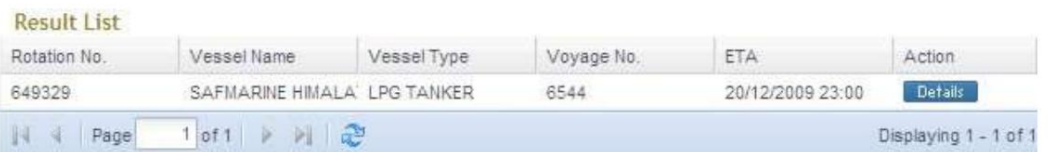

2.روی دکمه Detailsکلیک کنید تا لیست نگاشت تمام BOLهای موجود در داده شده را مشاهده کنید شماره چرخش

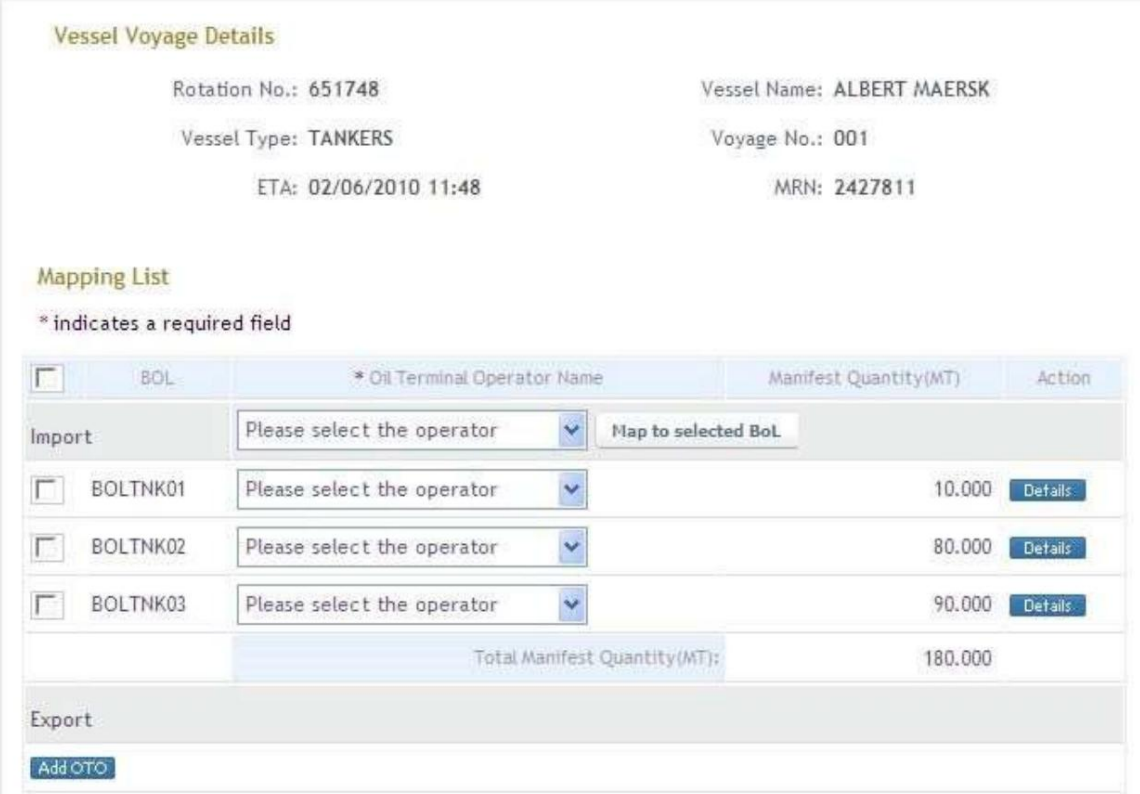

توجه: سیستم تمام LOBهای وارداتی با موفقیت را نشان می دهد، در صورت وجود نقشه OTOبرای صادرات دارید.

3نقشه برداری واردات BOL آ. سیستم به شما امکان می دهد OTOرا برای هر BOLبه صورت جداگانه انتخاب کنید

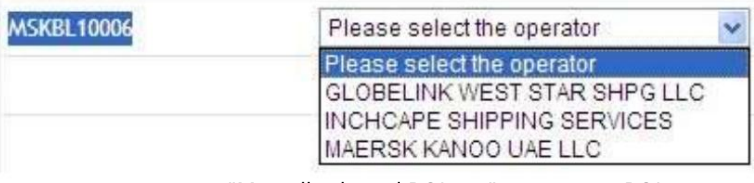

ب شما می توانید یک OTOرا برای همه BOLهای موجود از "Map all selected BOLs to"انتخاب کنید.

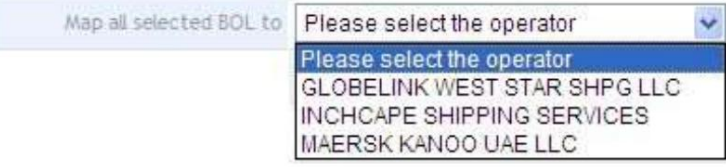

توجه: سیستم مقدار آشکار شده را برای هر BOLنمایش می دهد.

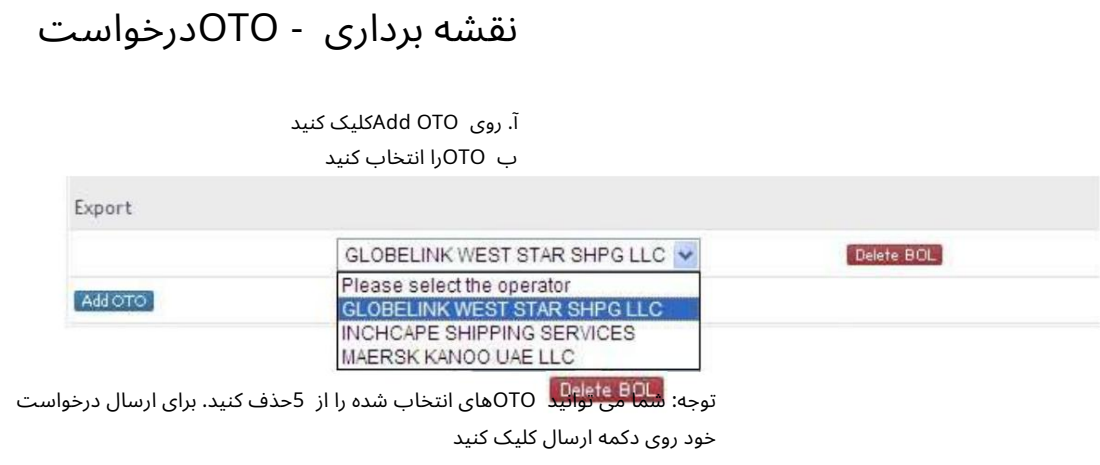

تاییدیه زیر نمایش داده خواهد شد

**O** Information

Oil Terminal Operator Mapping has been submitted successfully.

```
نقشه برداری  - OTOدرخواست
```
.اعتبار دستورالعمل ها را وارد کنید. از منوی کشویی Event Actionورا انتخاب کنید

www.dubaitrade.ae